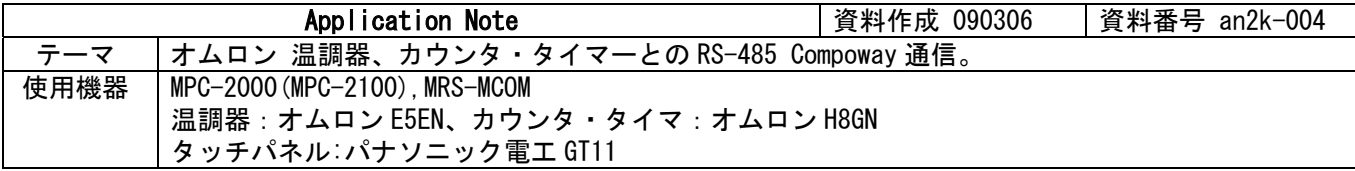

## ■機器構成

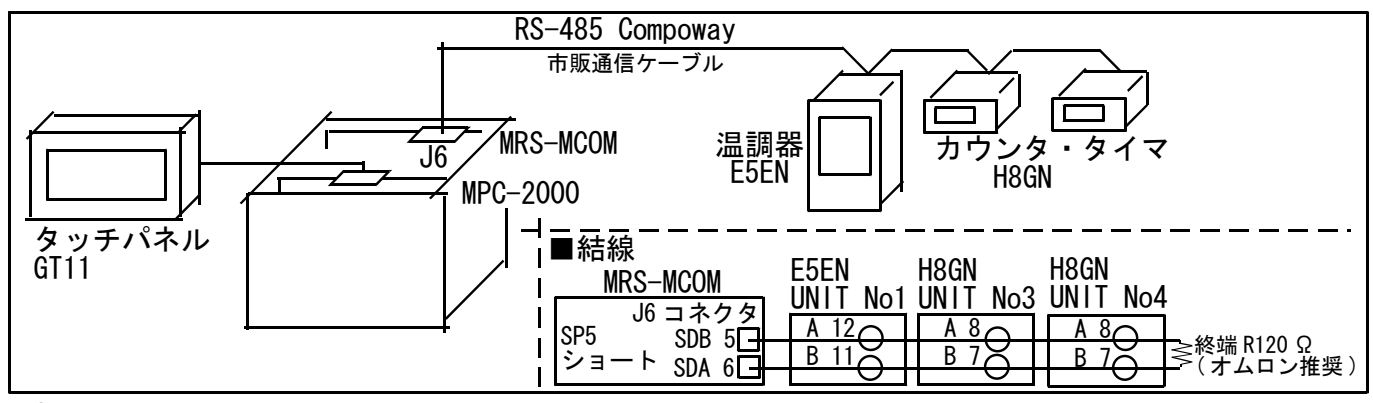

## ■概要

- ・ MPC-2000/2100 にはオムロン㈱の Compoway プロトコル通信をマクロ化したコマンドがあります。
- ・ マクロコマンドを使えば文字列の組立てが簡単に、BCC の計算が不要になります。
- ・ MRS-MCOM には RS-485 フェールセーフ回路が内蔵されているので外付回路は不要です(終端 R は付けて下さ  $\left(\lambda\right)$

## ■COMPOWAY マクロコマンドと PRINT#、INPUT#の COMPOWAY オプション

- ・ 送信手順
	- 1 COMPOWAY コマンドで送信するテキストを構築します。
	- 2 PRINT# コマンドに COMPOWAY オプションを与えて実行すると STX と ETX、BCC を付加したコマンドフレ ームを送信します。
- ・ 受信手順
	- 1 INPUT#コマンドに COMPOWAY オプションを与えて実行するとレスポンスフレームを受信し、BCC を計算 します。
	- 2 COMPOWAY コマンドでレスポンスフレームから要素を変数に展開します。

#### ■温調器の現在値(温度)読出例

 /\* MRS-MCOM (DSW=6) J6 コネクタ(CH5) を使用します。 CNFG# 5 RS485 "9600b7pes2NONE" /\* 通信初期化 /\* コマンドフレームのテキスト部分の要素を変数・文字列変数に入れています。 node\_no=1  $/*$  ノード no  $\mathsf{sub}\_\mathsf{addr}=0$  /\* サブアドレス sid=0 /\* SID<br>mrc\_src\$="0101" /\* MRC, SRC mrc\_src\$="0101" /\* MRC, SRC<br>hensu\_shu\$="C0" /\* 変数種別 hensu\_shu\$="C0" /\* 変数種別 str\_adr\$="0000" /\* 開始アドレス bit\_ichi\$="00" /\* bit 位置 yoso\_su\$="0001" /\* 要素数 setteichi\$="" /\* 設定値 無し /\* コマンドテキスト部分(「サービス要求 PDU」)を作成します cmnd\_txt\$=mrc\_src\$+hensu\_shu\$+str\_adr\$+bit\_ichi\$+yoso\_su\$+setteichi\$ /\* ノード No からコマンドテキストまで結合して snd\$ に入れます COMPOWAY node\_no sub\_adr sid cmnd\_txt\$ snd\$ /\* コマンドフレームを送信します PRINT# 5 COMPOWAY snd\$ /\* レスポンスフレームを rcv\$に受信します INPUT# 5 COMPOWAY TMOUT|2 rcv\$ /\* レスポンスフレームから変数・文字列変数に展開します /\* res\$にコマンドテキスト(サービス応答 PDU)の文字列が入ります COMPOWAY rcv\$ node\_no sub\_adr end\_code res\$ /\* res\$ の 0 から数えて 4 文字目から 4 文字がレスポンスコードです ptr\_=res\$+4 /\* ptr\_ はポインタ予約変数。res\$の 4 文字目を指す res\_code=HEX(PTR\$(4)) /\* ptr\_の位置から 4 文字コピー /\* res\$ の 0 から数えて 8 文字目から 8 文字が読出データです ptr\_=res\$+8 /\* ポインタは res\$の 8 文字目を指す res\_data\$=PTR\$(8) /\* ptr\_の位置から 8 文字コピー PRINT res\_code HEX(res\_data\$)  $/* \overline{35}$ 

# ■サンプルプログラム

・ 温調器の本体属性読出、コントローラステータス読出、現在値(温度)読出、カウンタ書込読出を行っています。

 MEWNET 38400 /\* タッチパネル MPC-2000 J1 CNFG# 5 RS485 "9600b7pes2NONE" /\* 通信初期化 FORMAT "" /\* 文字列フォーマット無し COUNT\_485=0 /\* TOTAL COUNT H8GN\_CNT=0 /\* カウンタ書込み(max9999) rs485retry=0 /\* リトライカウント S\_MBK 0 200~Wrd /\* タッチパネル 温度表示 S\_MBK 0 210~Wrd /\* タッチパネル TOTAL COUNT S\_MBK 0 220~Wrd /\* タッチパネル カウンタ 1 表示 S\_MBK 0 230~Wrd /\* タッチパネル カウンタ 2 表示 S\_MBK 0 240~Wrd /\* タッチパネル リトライカウント /\* コマンドフレーム共通パラメータ sub\_adr=0 /\* サブアドレス  $\mathsf{sid}=0$  /\* SID /\* 温調器 本体属性読出、コントローラステータス読出 共通パラメータ hensu\_shu\$="" /\* 変数種別 無し str\_adr\$="" /\* 開始アドレス 無し bit\_ichi\$="" /\* bit 位置 無し yoso\_su\$="" /\* 要素数 無し setteichi\$="" /\* 設定値 無し GOSUB \*RS-485\_READ\_ZOKUSEI 1 /\* 本体属性読出 パラメータはノード No<br>GOSUB \*RS-485\_READ\_STATUS 1 /\* コントローラステータス読出 /\* コントローラステータス読出 /\* 温調器,カウンタ 変数エリア 書込/読出 コマンドテキスト共通パラメータ str\_adr\$="0000" /\* 開始アドレス bit\_ichi\$="00" /\* bit 位置 yoso\_su\$="0001" /\* /\* 以L 出<br>yoso\_su\$="0001" /\* 要素数 DO COUNT\_485=COUNT\_485+1 /\* TOTAL COUNT<br>S\_MBK COUNT\_485 210~Wrd /\* タッチパネル表示  $S_MBK$  COUNT $_485$ <sup> $-$ </sup>210<sup> $\sim$ </sup>Wrd GOSUB \*RS-485\_READ\_ONDO 1 /\* 温調器 現在温度読出<br>S MBK HEX(res data\$) 200 /\* 温度表示 S MBK HEX(res $data\overline{\$}$ ) 200 H8GN CNT=H8GN CNT+1 /\* カウンタに書き込む値 IF H8GN CNT>9999 THEN H8GN  $\overline{C}$ NT=0 END\_IF GOSUB \*RS-485\_WRITE\_COUNT 3 /\* カウンタ書込 GOSUB \*RS-485\_READ\_COUNT 3 /\* カウンタ読出 S\_MBK HEX(res\_data\$) 220 /\* cnt1 表示 GOSUB \*RS-485\_WRITE\_COUNT 4 /\* カウンタ書込 GOSUB \*RS-485\_READ\_COUNT 4 /\* カウンタ読出 S\_MBK HEX(res\_data\$) 230 /\* cnt2 表示  $LOOP$ \*RS-485\_READ\_ZOKUSEI /\* 温調器 本体属性読出<br>\_VAR node\_no /\* ノード no<br>mrc\_src\$="0503" /\* MRC, SRC  $\overline{\phantom{a}}$ VAR node\_no<br>mrc\_src\$="0503" mrc\_src\$="0503" /\* MRC,SRC GOSUB \*RS-485\_SEND\_READ 14 /\* 送受信 パラメータは読出データ文字数 PRINT "温調器 形式・バッファサイズ" res\_data\$ RETURN \*RS-485\_READ\_STATUS /\* 温調器 コントローラステータス読出<br>VAR node no /\* ノード no  $V^*$   $V^*$   $V^*$   $V^*$   $V^*$   $V^*$   $V^*$   $V^*$   $V^*$   $V^*$   $V^*$   $V^*$   $V^*$   $V^*$   $V^*$   $V^*$   $V^*$   $V^*$   $V^*$   $V^*$   $V^*$   $V^*$   $V^*$   $V^*$   $V^*$   $V^*$   $V^*$   $V^*$   $V^*$   $V^*$   $V^*$   $V^*$   $V^*$   $V^*$   $V^*$   $V^*$   $V^*$  mrc\_src\$="0601" /\* MRC,SRC GOSUB \*RS-485\_SEND\_READ 4 PRINT "温調器 運転状態・関連情報" res\_data\$ RETURN \*RS-485\_READ\_ONDO /\* 温調器 現在温度読出<br>\_VAR node\_no /\* ノード no<br>mrc\_src\$="0101" /\* MRC, SRC \_VAR node\_no /\* ノード no mrc\_src\$="0101" /\* MRC,SRC .... ここと、2022年 - 1999年 - 1999年 - 1999年 - 1999年 - 1999年 - 1999年 - 1999年 - 1999年 - 1999年 - 1999年 - 199<br>
- 1999年 - 1999年 - 1999年 - 1999年 - 1999年 - 1999年 - 1999年 - 1999年 - 1999年 - 1999年 - 1999年 - 1999年 - 1999年 - 199 setteichi\$="" /\* 設定値 無し GOSUB \*RS-485\_SEND\_READ 8 PRINT node\_no "レスコード" res\_code "温度" HEX(res\_data\$) RETURN \*RS-485 WRITE COUNT /\* カウンタ値書込

 \_VAR node\_no /\* ノード no mrc\_src\$="0102" /\* MRC,SRC \_VAR node\_no /\* ノード no<br>mrc\_src\$="0102" /\* MRC SRC<br>hensu\_shu\$="C2" /\* 変数種別  $\frac{1}{4}$  設定値 example H8GN\_CNT=1 -> HEX\$ (H8GN\_CNT) -> "00000001" GOSUB \*RS-485\_SEND\_READ 0 PRINT node\_no "レスコード" res\_code RETURN \*RS-485\_READ\_COUNT /\* カウンタ値読出 \_VAR node\_no  $\overline{\text{mrc\_src}}$ \$= $\overline{\text{0}}$ 101" /\* MRC, SRC hensu\_shu\$="C2" /\* 変数種別 setteichi\$="" /\* 設定値 無し GOSUB \*RS-485\_SEND\_READ 8 PRINT node\_no "レスコード" res\_code "カウンタ" HEX(res\_data\$) **RETURN** \*RS-485\_SEND\_READ /\* データ構築→送信→受信 \_VAR data\_len /\* 読出データ長 cmnd\_txt\$=mrc\_src\$+hensu\_shu\$+str\_adr\$+bit\_ichi\$+yoso\_su\$+setteichi\$ /\* コマンドテキスト COMPOWAY node\_no sub\_adr sid cmnd\_txt\$ snd\$ /\* ノード No からコマンドテキストまで結合 \*RS-485\_SEND\_READ\_RETRY S\_MBK rs485retry 240 /\* タッチパネル表示 PRINT# 5 COMPOWAY snd\$ /\* コマンドフレーム構築(STX,ETX,BCC 付加)->送信 INPUT# 5 COMPOWAY TMOUT|2 rcv\$ /\* レスポンスフレーム受信(BCC チェック) PRINT "snd\$rcv\$" snd\$ rcv\$ IF rse\_<>0 THEN /\* rse\_は予約変数。TMOUT の場合 rse\_=4 になる PRINT "communication error" rse\_ INPUT# 5 CLR\_BUF rs485retry=rs485retry+1 /\* Retry Count GOTO \*RS-485\_SEND\_READ\_RETRY END\_IF COMPOWAY rcv\$ node\_no sub\_adr end\_code res\$ /\* レスポンスフレームから展開 ptr\_=res\$+4 /\* res\$にレスポンスコードと読出データ res\_code=HEX(PTR\$(4)) /\* res\$ の中の'レスポンスコード' 4 文字 ptr\_=res\$+8<br>res data\$=PTR\$(data len) res\_data\$=PTR\$(data\_len) /\* res\$ の中の'読出データ' data\_len 文字 **RETURN** 

## ■その他

・ Compoway 詳細は機器の通信マニュアル、ユーザーズマニュアルをご覧ください。

以上